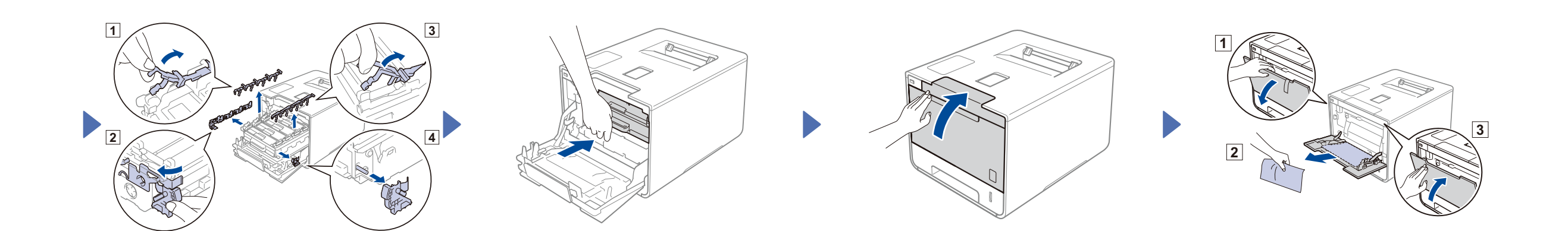

## 2 Legge papir i papirmagasinet

### Pakk ut maskinen og kontroller komponentene

**Trommelenhet** (forhåndsinstallert)

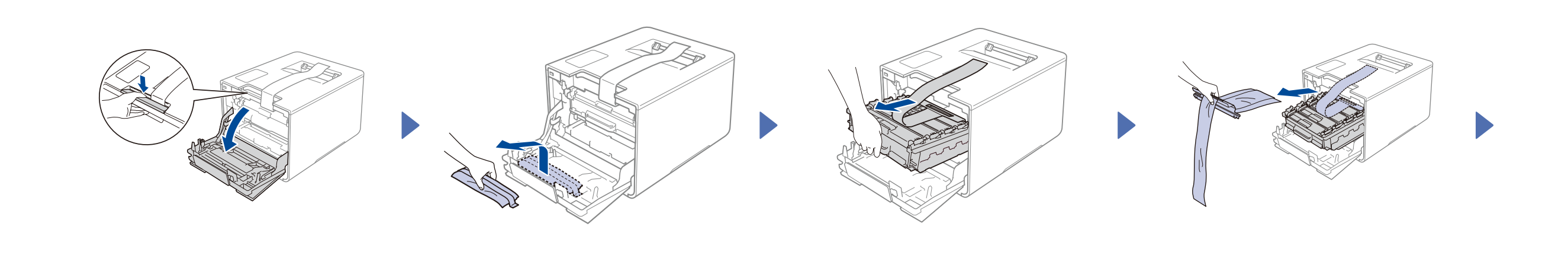

**Tonerkassetter** (Svart, cyan, magenta og gul; forhåndsinstallert)

**Tonersamler** (forhåndsinstallert)

**Strømledning**

**Hurtigstartguide**

**Produktsikkerhetsguide**

**Belteenhet CD-ROM**

(forhåndsinstallert)

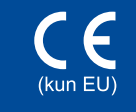

# brother

. . . . . . . . . . . . . .

Les først Produktsikkerhetsguiden, og les deretter denne Hurtigstartguiden for korrekt installasjonsprosedyre.

#### **MERK:**

- **1.** Trykk > General Setup (Hovedoppsett) > Local Language (Lokalt språk).
- **2.** Trykk på ditt språk.
- **3.** På maskinens berøringspanel, trykk på

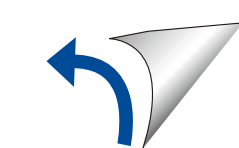

- • Komponentene som er inkludert i esken og støpsel for vekselstrøm kan variere fra land til land.
- • Illustrasjonene i denne Hurtigstartguiden tar utgangspunkt i HL-L9200CDW. • Du må kjøpe den korrekte grensesnittkabelen for grensesnittet du ønsker å bruke:
- **USB-kabel**

#### Vi anbefaler å bruke en USB 2.0-kabel (Type A/B) som ikke er mer enn 2 meter lang. **Nettverkskabel**

Bruk en gjennomgående kategori 5 (eller større) tvunnet trådparkabel for 10BASE-T eller 100BASE-TX Fast Ethernet-nettverk.

3 Koble til strømledningen og skru på maskinen

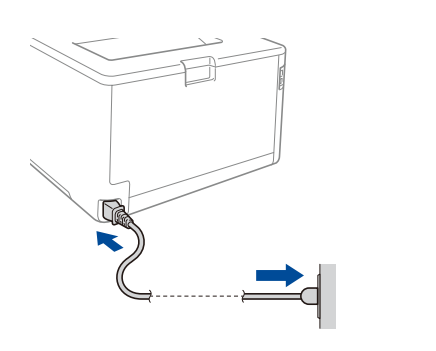

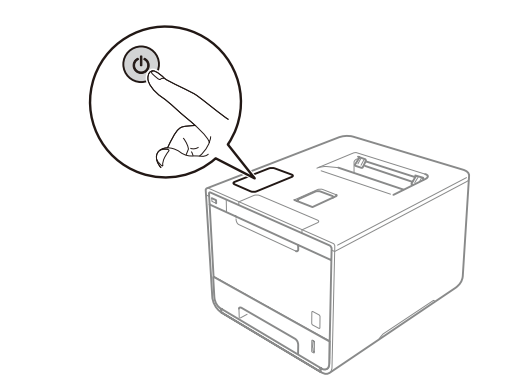

### 4. Velg språket ditt

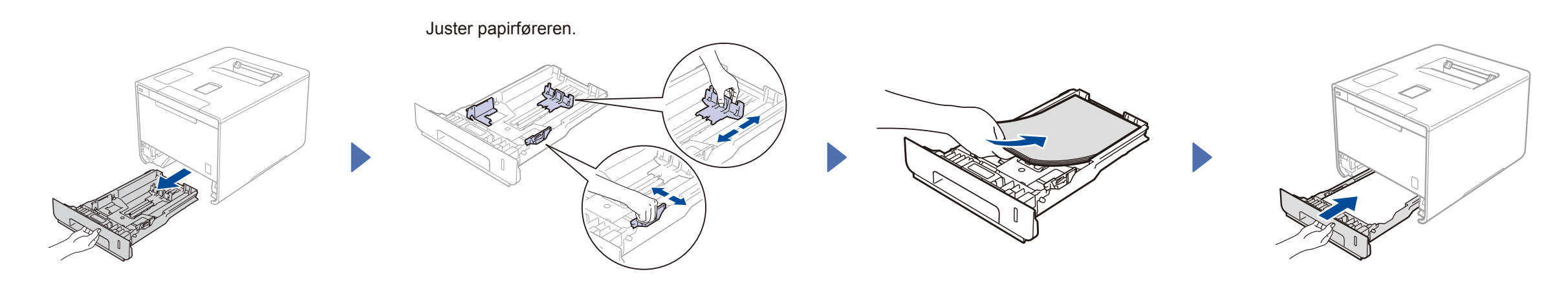

#### **For danske brukere**

Strømledningen som følger med denne maskinen er en jordet tre-pinners plugg. Kontroller at strømuttaket støtter denne type ledning.

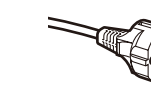

#### **For svenske, norske og finske kunder**

Strømpluggen som følger med denne maskinen er en sidejordet stikkontakt med to pinner. Kontroller at veggkontakten kan bruke denne sidejordede topinnerskontakten.

- Denne maskinen må jordes. Hvis du er i tvil så ta kontakt med en autorisert installatør.
- For å kunne bruke maskinen på sikker måte, må strømkabelen brukes i et jordet uttak. Uttak som ikke er jordet kan forårsake støt og støy på annet utstyr.

### Fjerne emballasjen fra maskinen

## Hurtigstartguide

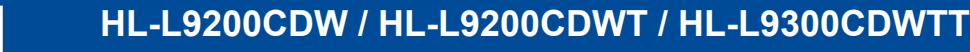

De siste håndbøkene er tilgjengelige på Brother Solutions Center: [http://solutions.brother.com/.](http://solutions.brother.com/) Noen modeller er ikke tilgjengelige i alle land.

Version A NOR

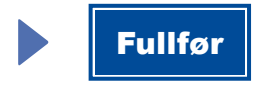

#### Konfigurasjon ved å bruke CD-ROM-en (Windows®)  $\mathcal{O}$

Konfigurasjon uten å bruke CD-ROM-en (Windows® uten CD-ROM-stasjon, eller Macintosh)

5

I

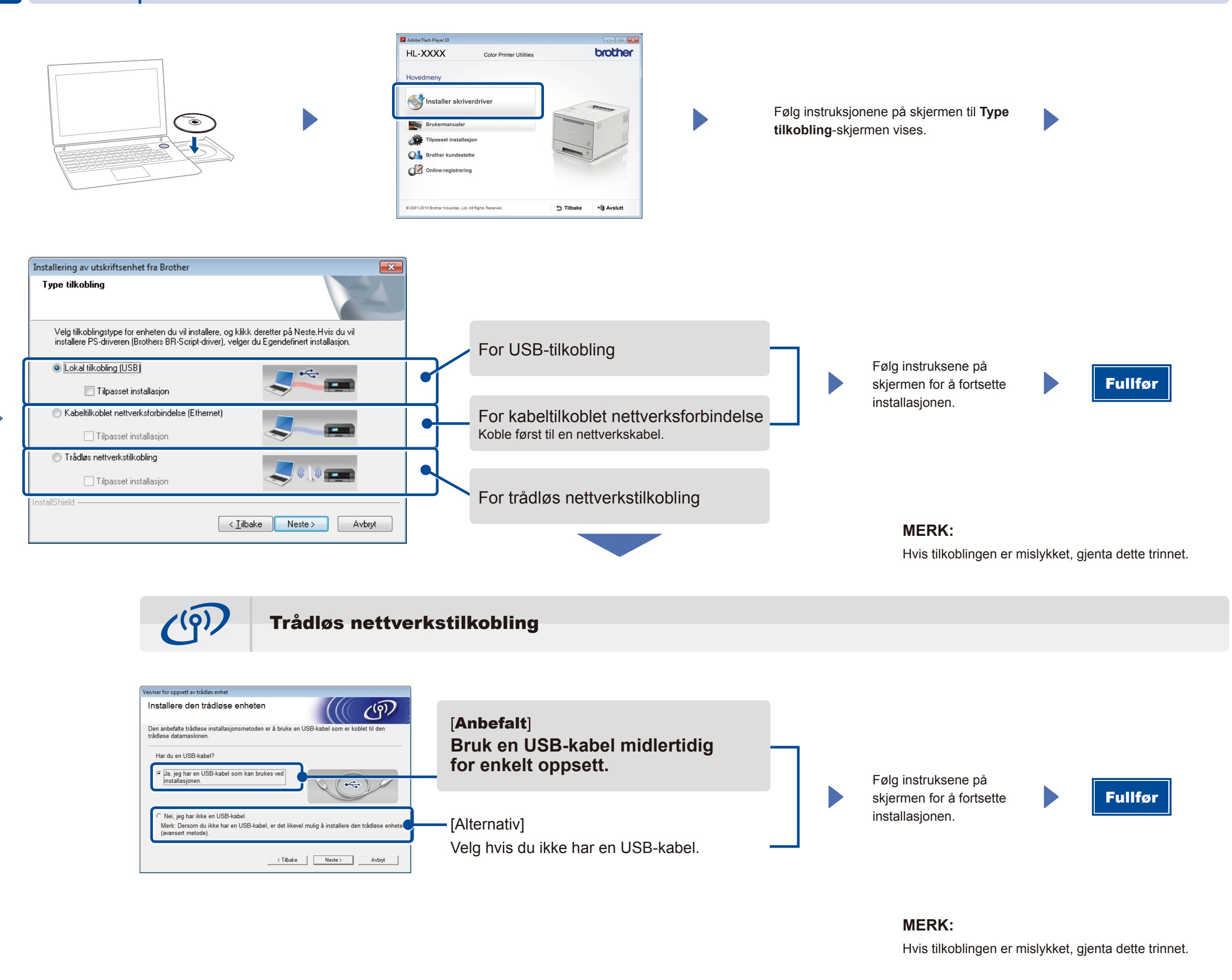

(For Windows®) [solutions.brother.com/window](solutions.brother.com/windows)s (For Macintosh) <solutions.brother.com/mac>

Skriv ut fra dine mobile enheter ved å bruke vår gratis programvare "Brother iPrint&Scan".

**1.** Koble til maskinen og trådløst LAN-tilgangspunkt/-ruter fra maskinens pekeskjerm.

**2.** Last ned "Brother iPrint&Scan" for å starte å bruke maskinen med mobile enheter. <solutions.brother.com/ips>

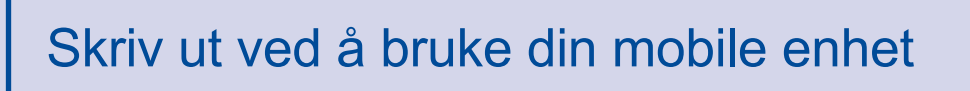

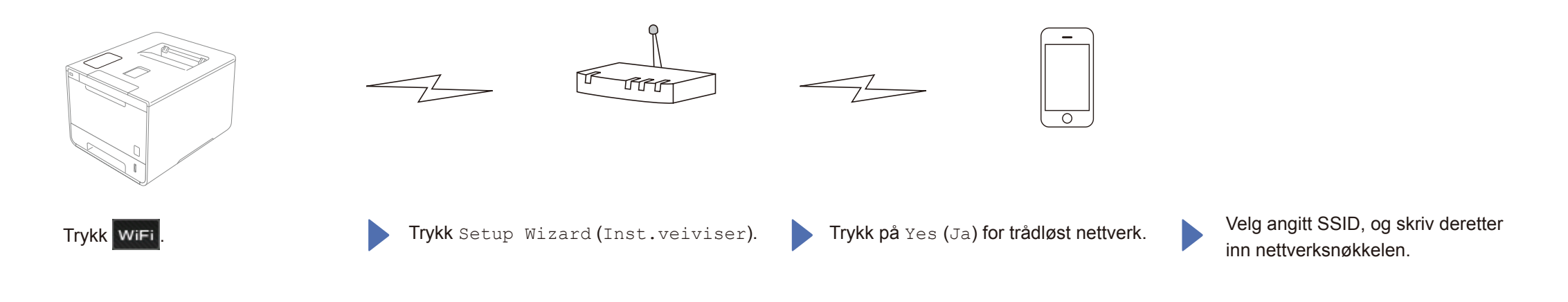